# **Leserforum**

# **Digitalisierung nach Tarif**

*Smarte Videoüberwachung und VR auf der Build 2017, c't 12/17, S. 16*

Die reine Effizienzsteigerung durch die Digitalisierung, deren Veränderungspotenzial in manchen Geschäftsbereichen besser durch "Automatisierung" beschrieben wird, darf nicht allein von Arbeitgeberseite gestaltet werden. Richtigerweise wird darauf hingewiesen, derart wichtige Antworten sollten von demokratisch legitimierten Institutionen gegeben werden.

Die Tarifkommission von ver.di strebt für die private Versicherungswirtschaft einen Tarifvertrag Digitalisierung an, der Branchen-einheitliche Leitplanken für den Veränderungsprozess regeln soll. Die Arbeitgeber zeigen derzeit noch kein Interesse.

Harald Zobel  $\blacktriangleright$ 

## **Veraltete Systeme tun Not**

*Krypto-Wurm WannaCry stiftet weltweit Chaos, c't 12/17, S. 20*

Den Betreibern "veralteter" Systeme Schuld an der Ausbreitung von Viren zuzuschieben, geht zumindest manchmal an der Realität vorbei. Im Labor zum Beispiel benutzen wir Instrumente, die sechs- oder gar siebenstellige Summen gekostet haben und die von PCs kontrolliert werden. Hier sind Laufzeiten von 20 Jahren und mehr keine Seltenheit. Wenn jetzt eine neue Windows-Version keine 16-Bit-Software mehr "kann" oder keinen Port-Zugriff mehr erlaubt (um nur zwei Probleme aus der Vergangenheit zu nennen),

#### **Wir freuen uns über Post**

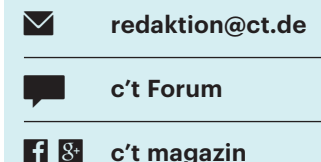

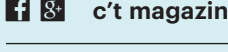

**to a manufacture of the Exercise Street** and a manufacture of the **EXECU** 

Ausgewählte Zuschriften drucken wir ab und kürzen sie wenn nötig sinnwahrend.

*Antworten sind kursiv gesetzt.*

#### **c't geräteunabhängig im Browser lesen**

Mit unserem neuen Online-Portal Heise Select können Sie ab sofort die komplette c't auch im Browser und damit geräteunabhängig lesen. Digital- und Plus-Abon-

nenten erhalten Zugriff auf alle abonnierten Ausgaben ab 2016. Leser ohne Abo können unter https://heise.de/select/ct einzelne Artikel kaufen.

Über Heise Select können Sie Lesezeichen setzen und Anmerkungen speichern – diese synchronisiert die Seite mit der c't-App für Android und iOS. Sollten Sie bisher ein reines Print-

> Über Heise Select lesen Sie c't im Web-Browser.

Abo besitzen, können Sie es über unseren Shop (https://shop.heise.de) auf ein Plus-Abo mit Zugang zur Digitalausgabe erweitern.

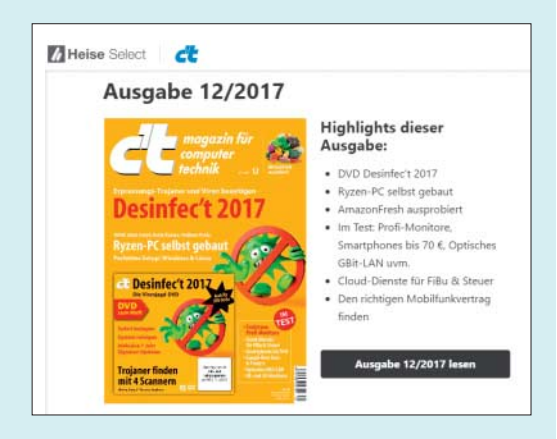

dann würde ein Windows-Upgrade eben auch eine neue Version der Kontrollsoftware erfordern. Entweder Microsoft oder der Instrumentenhersteller müsste also deutlich längeren Support bieten als zurzeit üblich. Ob ein solch alter Computer dann allerdings am Internet hängen muss, ist eine andere Frage.

Dr. Engelbert Buxbaum

## **Helligkeit per Tastatur steuern**

*LG UltraFine 4K und UltraFine 5K, c't 12/17, S. 52*

Ich vermute, dass man die Helligkeit wie bei den Thunderbolt-Displays per Tastatur ohne Umweg über die Systemeinstellungen ändern kann: An der MacBook-Tastatur: Helligkeitstasten steuern das Mac-Book-Display, in Kombination mit CTRL steuern die Helligkeitstasten das externe Display. An einer externen (Bluetooth-) Tastatur: Helligkeitstasten steuern das externe Display, in Kombination mit CTRL steuern die Helligkeitstasten das MacBook-Display.

Und sollte man tatsächlich die Monitoreinstellungen in den Systemeinstellungen öffnen wollen, geht das auch ganz schnell über ALT + beliebige Helligkeitstaste.

quittenkaes

# **Crash'Test**

*Der Lego-Porsche-Crash bei c't, c't 12/17, S. 74*

Da könnte man glatt meinen, c't steht für Crash-Test :D

PhilippM F

# **Stimmt!**

Ich kann das Ergebnis aus meiner Erfahrung bestätigen: Ich habe mit einem Freund Lego-Autos gebaut, die wir dann wiederholt gecrasht haben, Auto gegen Auto. Verloren hatte, wer als erster ein Teil verliert. Die Legos haben sich dabei als sehr stabil herausgestellt, da fast keine Teile gebrochen sind. Und das war schon vor circa 37 Jahren. Schade, dass Lego so wenig Humor gezeigt hat.

Dirk Voelkel  $\blacktriangleright$ 

# **Lieber gebraucht**

*Smartphones bis 70 Euro mit Android, c't 12/17, S. 96*

Der "Wechselwahnsinn" bei Smartphones führt dazu, dass man schon sehr gute Mittelklasse-Smartphones in einem guten bis sehr guten Zustand gebraucht kaufen kann. So habe ich mir vor Kurzem das Moto G4 (2016) für knapp 100 Euro bei Ebay Kleinanzeigen gekauft. Die Verkaufsplattformen für gebrauchte Hard-

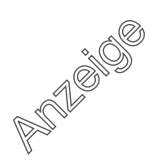

ware "wimmeln" nur von solchen Angeboten (ausgenommen natürlich Geräte von Apple und Samsung).

Tim Bartz f

#### **Legacy = CSM**

*Windows-PCs untersuchen und reinigen, c't 12/17, S. 90*

Für alle, die im BIOS [beim Umschalten von UEFI auf Legacy, Anm. d. Red.] nicht fündig werden: Der "Legacy"-Modus heißt laut Spezifikation Compatibility Support Module (CSM) und ist daher auf manchen Systemen über die Option "Launch CSM" (oder ähnlich) zu aktivieren. Bei meinem Asus-Notebook befindet sich diese im "Boot"-Reiter und damit auch nicht an derselben Stelle wie "Secure Boot" ("Security"-Reiter).

derdimi

# **Verwirrende RAM-Entscheidung**

*Bauvorschlag für einen leistungsfähigen Desktop-PC mit AMD Ryzen 7 1700, c't 12/17, S. 112*

Mich verwirren die Hinweise zum RAM. Sie haben sich für Single-Rank-(SR-)Module mit DDR4-2400 entschieden, mit der Begründung, dass bei Dual-Rank (DR) laut AMD-Vorgaben nur DDR4-1866 eingebaut werden dürfen und bei Vollausbau mit vier SR-DIMMs nur DDR3-2133.

Wenn man aber den Speicher beim Aufrüsten ohnehin komplett tauschen muss, verstehe ich die Begründung für SR nicht wirklich. Auch beim kurz erwähnten Maximalausbau mit 64 GByte Speicher – also mit DR-DIMMs – werden vier 2133er-Module verwendet.

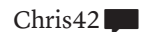

*Sie müssen die Module beim Aufrüsten nicht tauschen, sondern einfach langsamer betreiben, also niedriger takten. Mit 2* x *DDR4- 2400 SR bleibt die Option, mit zwei weiteren SR-Modulen immerhin auf 32 GByte bei 1066 MHz (DDR4-2133) zu kommen.*

#### **PIN hilft Exchange**

*Exchange-Client für Android scheitert an Geräteverschlüsselung, c't 12/17, S. 161*

Ich konnte das Problem bei meinem Firmen-Handy durch Aktivierung "Bei Gerätestart PIN anfordern" lösen. Bei Samsung unter: Einstellungen > Gerätesicherheit > Sicherer Start.

Jens F. F

## **Extrahieren der Datei der TFTP-Übertragung**

*Namensauflösung inklusive Datenschutz fürs Heimnetz, c't 12/17, S. 130*

Die per TFTP übertragene Datei kann auch direkt aus Wireshark extrahiert werden: Datei => Objekte exportieren => TFTP. Ein zusätzliches Programm wie der NetworkMiner ist also gar nicht nötig.

Christoph Heitkamp

# **Up-Cycling**

*Modelle für den 3D-Druck programmieren, c't 12/17, S. 172*

Knickstellen mit anschließendem Kabelbruch (nicht nur bei Apples Lightning-Kabel) kann man auch ohne 3D-Drucker sehr einfach mit einer Kugelschreiber feder verhindern. ;-)

Walter Kubach  $\blacksquare$ 

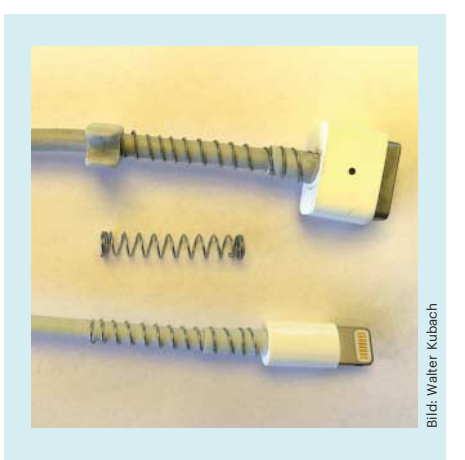

Lesertipp: Kugelschreiberfedern geben einen prima Knickschutz ab.

# **Nicht im Sommer laden!**

*Die Technik hinter dem drahtlosen Laden von Smartphones, c't 11/17, S. 164*

Leider wird in dem Artikel nicht explizit auf den großen Nachteil der Qi-Ladung eingegangen. Die Spule und der Lader und damit auch der Akku des zu ladenden Gerätes erwärmen sich. Das kann leicht an die 50 Grad und mehr erreichen. Viele Lader schalten bei zu starker Erwärmung ab und bei Abkühlung wieder ein. Das verlängert die Ladezeit zusätzlich. Außerdem sinkt durch die Erwärmung die Lebensdauer des Akkus. Ich bin aus diesen Gründen wieder zum "normalen" Laden zurückgekehrt.

Peter Kielbasiewicz  $\blacktriangleright$ 

# **Ergänzungen & Berichtigungen**

## **Fehlende Daten**

*Vegas Movie Studio 14: Einstiegs-Schnitt programm, c't 11/17, S. 64*

In dem Artikel fehlen die Angaben zu den Ausstattungsvarianten. Movie Studio gibt es in den Versionen Standard (50 Euro), Platinum (80 Euro) und Suite (140 Euro). Die Standard-Version kommt ohne zusätzliche Plug-ins. Die Suite enthält die Plug-ins FXHome und NewBlueFX 3D (Titelgenerator und Videoeffekte); die NewBlue-FX-Überblendungen bietet auch die Platinum-Version. Das Modul für das DVD-Authoring wird bei der Platinum- und Suite-Version mitgeliefert. Ein detaillierter Versionsvergleich findet sich auf der Vegas-Webseite (siehe ct.de/y3x1).

## **DNS mit IPv6**

*Namensauflösung inklusive Datenschutz fürs Heimnetz, c't 12/17, S. 130*

Das Archiv mit den Konfigurationsbeispielen wurde aktualisiert und enthält jetzt eine korrekte Version der Datei 01 CacheForwarder.conf inklusive der IPv6-Einstellungen. Sie finden es unter ct.de/y3x1.

# **Aufnahme ohne HbbTV**

*Aufnahmen mit DVB-T2-Receiver, Tipps & Tricks c't 12/17, S. 160*

Um Sendungen von DVB-T2-HD aufzunehmen, muss der Receiver kein HbbTV beherrschen. HbbTV ist nur Voraussetzung für den Connect-Dienst von Freenet TV.

*DNS-Konfiguration, Vegas Movie Studio: ct.de/y3x1*